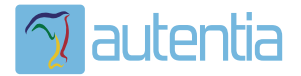

# ¿**Qué ofrece** Autentia Real Business Solutions S.L?

Somos su empresa de **Soporte a Desarrollo Informático**. Ese apoyo que siempre quiso tener...

**1. Desarrollo de componentes y proyectos a medida**

**2. Auditoría de código y recomendaciones de mejora**

**3. Arranque de proyectos basados en nuevas tecnologías**

- **1. Definición de frameworks corporativos.**
- **2. Transferencia de conocimiento de nuevas arquitecturas.**
- **3. Soporte al arranque de proyectos.**
- **4. Auditoría preventiva periódica de calidad.**
- **5. Revisión previa a la certificación de proyectos.**
- **6. Extensión de capacidad de equipos de calidad.**
- **7. Identificación de problemas en producción.**

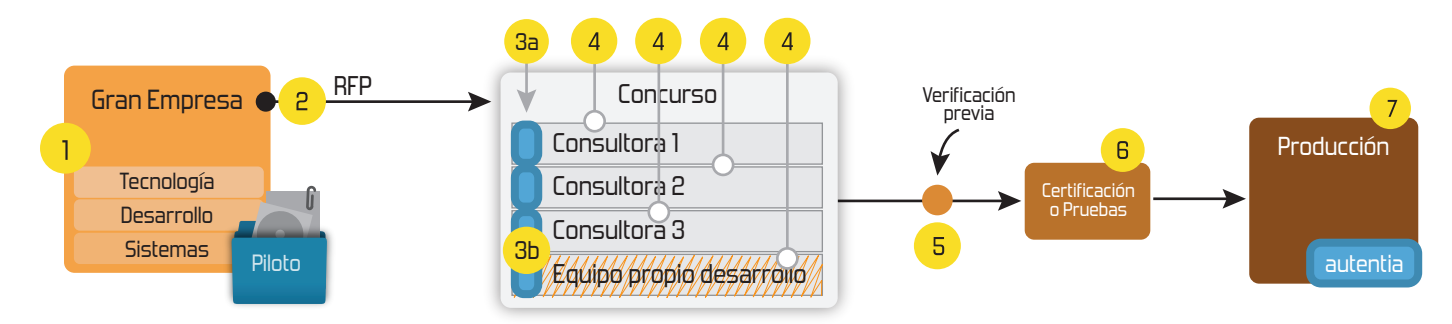

# **4. Cursos de formación** (impartidos por desarrolladores en activo)

**Gestor portales (Liferay) Gestor de contenidos (Alfresco) Aplicaciones híbridas Tareas programadas (Quartz) Gestor documental (Alfresco) Inversión de control (Spring) BPM (jBPM o Bonita) Generación de informes (JasperReport) ESB (Open ESB) Control de autenticación y acceso (Spring Security) UDDI Web Services Rest Services Social SSO SSO (Cas) Spring MVC, JSF-PrimeFaces /RichFaces, HTML5, CSS3, JavaScript-jQuery JPA-Hibernate, MyBatis Motor de búsqueda empresarial (Solr) ETL (Talend) Dirección de Proyectos Informáticos. Metodologías ágiles Patrones de diseño TDD**

29/05/13 Integración de Jira, Redmine y Bugzilla en TestLink

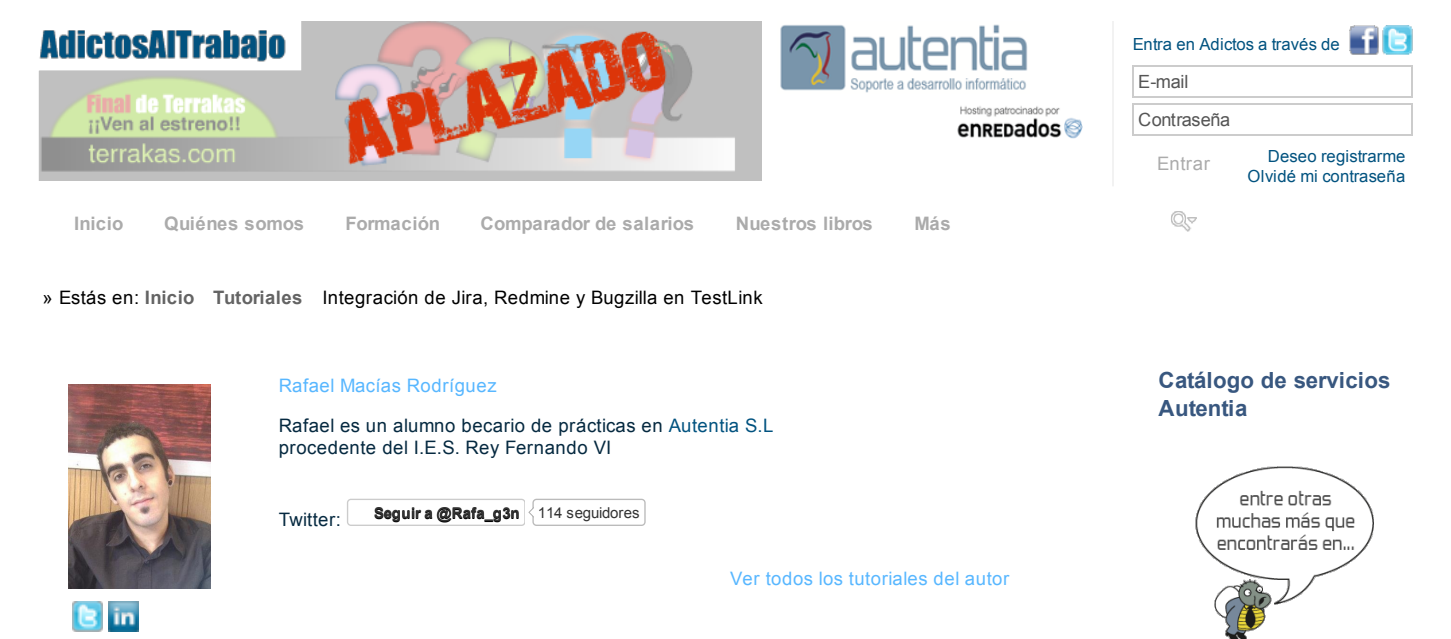

### **Fecha de publicación del tutorial: 20130529** Tutorial visitado 1 veces [Descargar](http://www.adictosaltrabajo.com/tutoriales/retornapdf.php?pdf=integracionTestLink) en PDF

# **Integración de Jira, Redmine y Bugzilla en TestLink**

### **Índice de contenidos**

- 1. [Entorno](http://www.adictosaltrabajo.com/tutoriales/tutoriales.php?pagina=integracionTestLink#01)
- 2. [Introducción](http://www.adictosaltrabajo.com/tutoriales/tutoriales.php?pagina=integracionTestLink#02)
- 3. [Integración](http://www.adictosaltrabajo.com/tutoriales/tutoriales.php?pagina=integracionTestLink#03) de Jira en TestLink
- 4. [Integración](http://www.adictosaltrabajo.com/tutoriales/tutoriales.php?pagina=integracionTestLink#04) de Redmine en Testlink
- 5. [Integración](http://www.adictosaltrabajo.com/tutoriales/tutoriales.php?pagina=integracionTestLink#05) de Bugzilla en TestLink
- 6. [Conclusión](http://www.adictosaltrabajo.com/tutoriales/tutoriales.php?pagina=integracionTestLink#06)

### **1. Entorno**

Este tutorial está escrito usando el siguiente entorno:

- Hardware: Portátil Intel Core 2 CPU T7200 @ 2.00GHz x 2
- Sistema Operativo: Ubuntu 13.04 x32 Sublime Text 2
- Servidor Apache con Redmine
- TestLink 1.9.5
- Bugzilla 4.4
- Jira 5
- Mysql 5.5

### **2. Introducción**

Hoy en día disponemos de múltiples herramientas para gestionar los requisitos funcionales de nuestros proyectos, podemos especificarlos en herramientas como Redmine, Jira, Bugzilla, Mantis o herramientas de administración de requisitos propiamente dichas, como Pivotal Tracker.

En otro [tutorial](http://www.adictosaltrabajo.com/tutoriales/tutoriales.php?pagina=testLink) os hablé de una herramienta para comprobar estas funcionalidades, TestLink.

El problema lo encontramos a la vez que encontramos la necesidad de saber si hemos cubierto o no todas estas funcionalidades, de eso voy a hablaros.

Dadas las integraciones que nos permite TestLink podemos vincular, enlazar, los requisitos del propio producto con los test de funcionalidad (Pruebas de aceptación) que vamos a gestionar en TestLink.

Básicamente lo que buscamos es llevar una trazabilidad entre nuestras pruebas de aceptación con los propios requisitos del proyecto, así como enlazarlos con los posibles fallos que vayamos encontrando a la hora de realizar dichas pruebas.

Y de esta manera saber si cubrimos todas las funcionalidades de nuestro proyecto.

En este tutorial vamos a ver como integrar las siguientes herramientas:

- Jira
- Redmine
- Bugzilla

TestLink proporciona integración con otras herramientas como Mantis, Trac, Eventum, gForge... pero se haría un tutorial larguísimo, y lo más seguro es que se haga de una manera bastante similar a las que vamos a ver a continuación.

Si queréis conocer más sobre las herramientas que vamos a utilizar ver los siguientes enlaces:

- Documentación oficial de TestLink sobre [integración](http://teamst.org/_tldoc/1.7/tl-bts-howto.pdf) de otras herramientas, versión algo anticuada.
- Página oficial [Jira.](http://www.atlassian.com/es/software/jira/)

### **[Síguenos](http://www.facebook.com/group.php?gid=117232791654259) a través de:**

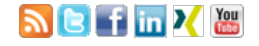

### **Últimas [Noticias](http://www.adictosaltrabajo.com/historico-home.php)**

» Atención, [APLAZADO](http://www.adictosaltrabajo.com/detalle-noticia.php?noticia=398) Estreno último capítulo de Terrakas

» [Vendedor:](http://www.adictosaltrabajo.com/detalle-noticia.php?noticia=397) Soy inseguro, filtra o elige por mi: si quieres que te compre.

» [Comentando](http://www.adictosaltrabajo.com/detalle-noticia.php?noticia=396) el libro: El arte de pensar, de Rolf Dobelli

» Ya está a la venta mi segundo libro: Planifica tu éxito, de aprendiz a [empresario](http://www.adictosaltrabajo.com/detalle-noticia.php?noticia=395)

» Ya esta disponible en eBook mi primer libro: Informática [Profesional](http://www.adictosaltrabajo.com/detalle-noticia.php?noticia=394)

[Histórico](http://www.adictosaltrabajo.com/historico-home.php) de noticias

### **Últimos Tutoriales**

» TDD, BDD & Test de [aceptación](http://www.adictosaltrabajo.com/tutoriales/tutoriales.php?pagina=tdd-bdd-test-de-aceptacion)

» [Comentando](http://www.adictosaltrabajo.com/tutoriales/tutoriales.php?pagina=atlassdaycomentarios) el Atlassian Day organizado por Deiser

» iOS Básico, [Connections](http://www.adictosaltrabajo.com/tutoriales/tutoriales.php?pagina=ios-connections) IBAction IBOutlet, Delegate pattern

### 29/05/13 Integración de Jira, Redmine y Bugzilla en TestLink

- Tutorial [Redmine](http://www.adictosaltrabajo.com/tutoriales/tutoriales.php?pagina=redmineBitnamiSubversion) de Jose Manuel Sánchez en Adictos al trabajo.
- Tutorial [Bugzilla](http://www.adictosaltrabajo.com/tutoriales/tutoriales.php?pagina=debianBugzilla3.0) de Alejandro Pérez García en Adictos al trabajo.

### **3. Integración de Jira en TestLink**

Jira es un gestor de proyectos desarrollado por Atlassian que permite a los equipos planificar, construir y finalizar grandes proyectos.

Si quieres conocer como funciona te recomiendo visitar la [página](http://www.atlassian.com/es/software/jira/whats-new) oficial. No es una herramienta OpenSource por lo que requiere una suscripci

Bien ahora entramos en la chicha del asunto.

Para integrar un Issue / Bug tracker en TestLink, debemos realizar una serie de pasos.

- Vamos al directorio de TestLink y realizaremos una modificación en nuestro fichero custom\_config.inc.php, añadimos las siguientes lineas:
	- \$g\_interface\_bugs = 'JIRA'; // Old value 'NO'; \$g\_bugInterfaceOn = true; // Old value false;
- Tenemos que crear un fichero tipo .cfg.php para nuestro issue tracker en el directorio Testlink/cfg, por ejemplo: "jira.cfg.php con el siguiente contenido:

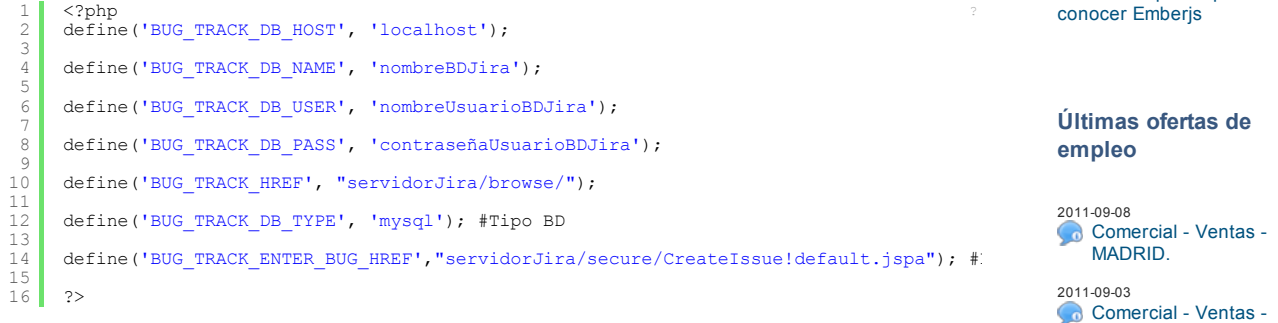

- $\sqrt{4}$
- Reiniciamos de nuevo el servidor y vamos a TestLink.

Una vez en TestLink, en el menú principal accedemos a "Issue tracker management" o "Gestión del Gestor de Defectos":

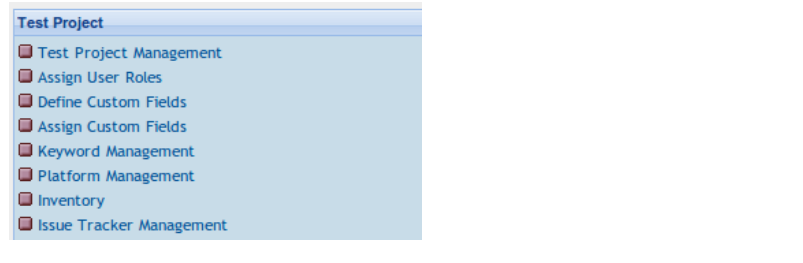

### Se nos mostrará la siguiente interfaz:

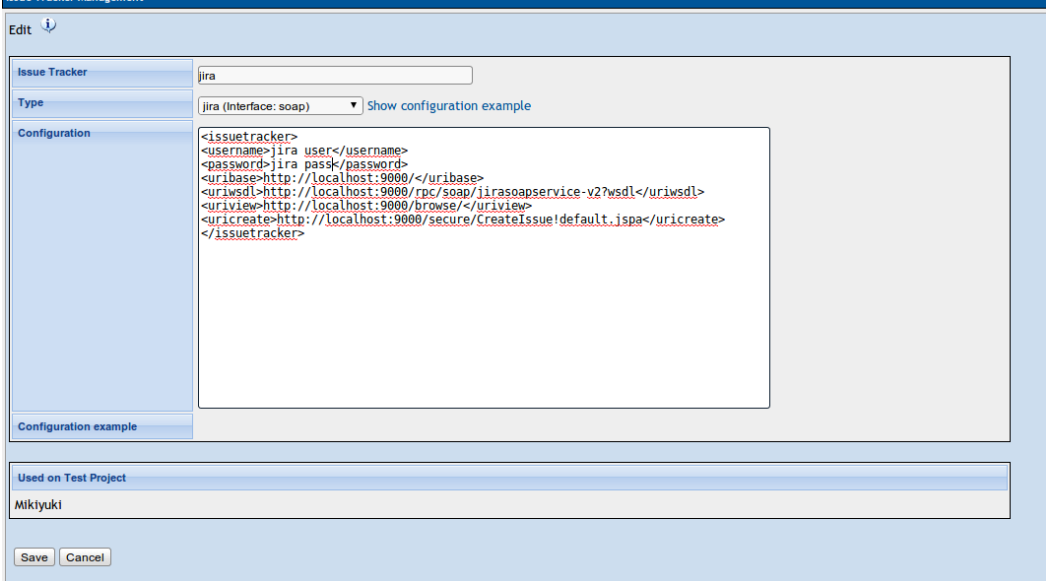

Ahí tenéis un ejemplo de como configurar una interfaz de Jira soap, en Type podéis seleccionar el tipo de Issue Tracker que váis a utilizar, y TestLink os proporciona ejemplos. Por ejemplo para Jira BD no hay implementación, aunque aparece la opción, por lo que probaremos con SOAP.

Nota: Para evitar errores a la hora de crear issues añadir la siguiente linea en configuration del Issue Tracker:

» Diseño básico para NO [diseñadores.](http://www.adictosaltrabajo.com/tutoriales/tutoriales.php?pagina=disenoBasico)

» Iconos [increíbles](http://www.adictosaltrabajo.com/tutoriales/tutoriales.php?pagina=FontAwesomeIcons) para nuestra web con Font Awesome Icons

**Últimos Tutoriales del Autor**

» Manejo de test con **[TestLink](http://www.adictosaltrabajo.com/tutoriales/tutoriales.php?pagina=testLink)** 

» [Internacionalizar](http://www.adictosaltrabajo.com/tutoriales/tutoriales.php?pagina=tutorial-i18n-Ember) una aplicación creada con Ember

» Uso de Requirejs para [modularizar](http://www.adictosaltrabajo.com/tutoriales/tutoriales.php?pagina=tutorialEmberRequirejs) una App creada con Emberjs

» [Primeros](http://www.adictosaltrabajo.com/tutoriales/tutoriales.php?pagina=1_tutorialEmberjs) pasos para conocer Emberjs

### **Últimas ofertas de empleo**

2011-09-08 [Comercial](http://www.adictosaltrabajo.com/empleo/resumenoferta.php?oferta=283) - Ventas -MADRID.

2011-09-03 Comercial - Ventas -[VALENCIA.](http://www.adictosaltrabajo.com/empleo/resumenoferta.php?oferta=282)

 $\overline{\mathbf{E}}$ 

2011-08-19 Comercial - Compras -[ALICANTE.](http://www.adictosaltrabajo.com/empleo/resumenoferta.php?oferta=280)

2011-07-12 **Otras Sin [catalogar](http://www.adictosaltrabajo.com/empleo/resumenoferta.php?oferta=278)** -MADRID.

2011-07-06 Otras Sin [catalogar](http://www.adictosaltrabajo.com/empleo/resumenoferta.php?oferta=277) LUGO.

1 <**projectkey**>MIK</**projectkey**> <!-- Clave de vuestro proyecto en Jira --> [?](http://www.adictosaltrabajo.com/tutoriales/tutoriales.php?pagina=integracionTestLink#)

Lo comentaré más adelante.

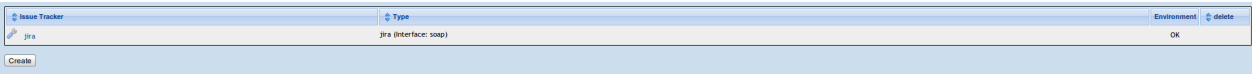

Bien, tras crear todo esto es momento de asignar el Issue Tracker a nuestro proyecto. En el menú principal accedemos a "Project Management" o "Gestión de Proyectos de Pruebas".

Al crear un nuevo proyecto o editar uno ya creado, en Issue Tracker o "Integración del Gestor de Defectos" checkeamos la opcion de Activo y seleccionamos el gestor.

A partir de ahora, siempre que ejecutemos un test en TestLink, si no los pasamos nos aparecerá la opción de crear una Issue/Bug en nuestro tracker o vincularlo con uno ya existente:

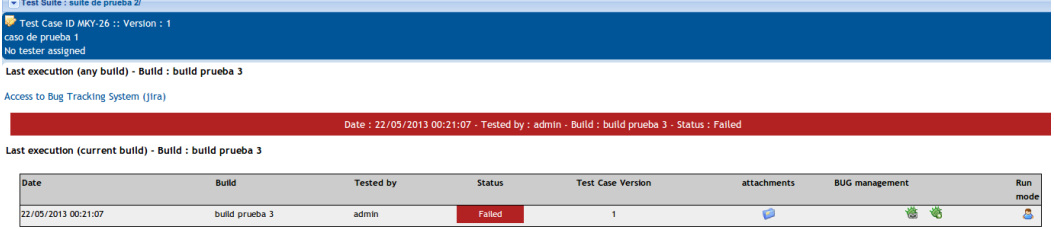

Vale, ahora paso a explicarlos el tema del error que os comenté antes. Si no añadimos en la configuración del IssueTracker la Key de nuestro proyecto en Jira, nos mostrará el siguiente error en un popup:

"Create JIRA Ticket FAILURE => com.atlassian.jira.rpc.exception.RemotePermissionException: The project specified does not exist or you don't have permission to create issues in it."

Sin embargo si ya lo hicimos anteriormente, la issue se creará sin ningún problema :

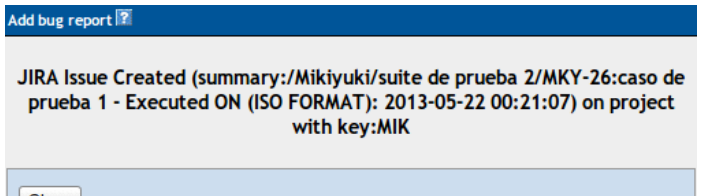

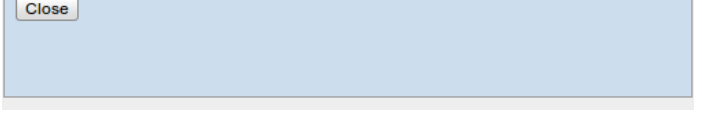

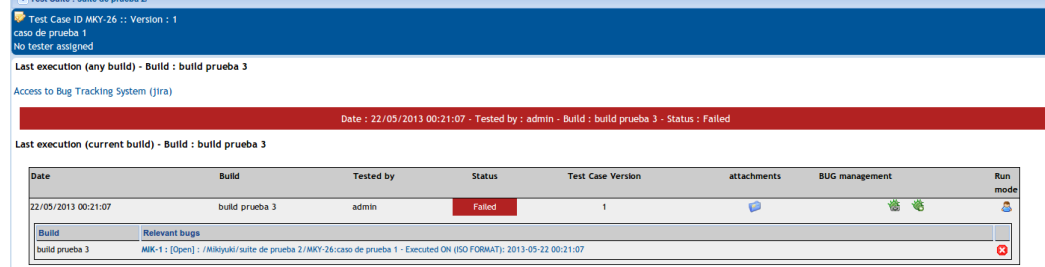

### Comprobamos su creación en Jira:

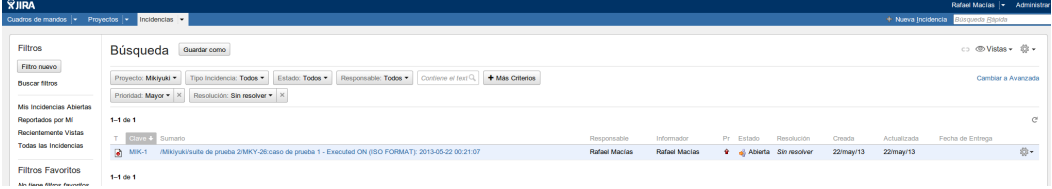

### **4. Integración de Redmine en Testlink**

Redmine es una aplicación web muy flexible para gestionar nuestros proyectos, generar una documentación, gestionar nuestros test, crear issues... Está desarrollado sobre el framework de Ruby on Rails y es Open Source con licencia GNU. Si quieres conocer más sobre Redmine ver el tutorial que os enlacé [antes](http://www.adictosaltrabajo.com/tutoriales/tutoriales.php?pagina=redmineBitnamiSubversion) o visita la [página](http://www.redmine.org/) oficial.

Para integrar Redmine con Testink tenemos que instalar un plugin en Redmine.

Podemos descargarlo del siguiente [enlace.](http://sourceforge.jp/projects/rp-testlinklink/releases/)

Lo desempaquetamos dentro del directorio Plugins de nuestro directorio de redmine:

### 29/05/13 Integración de Jira, Redmine y Bugzilla en TestLink

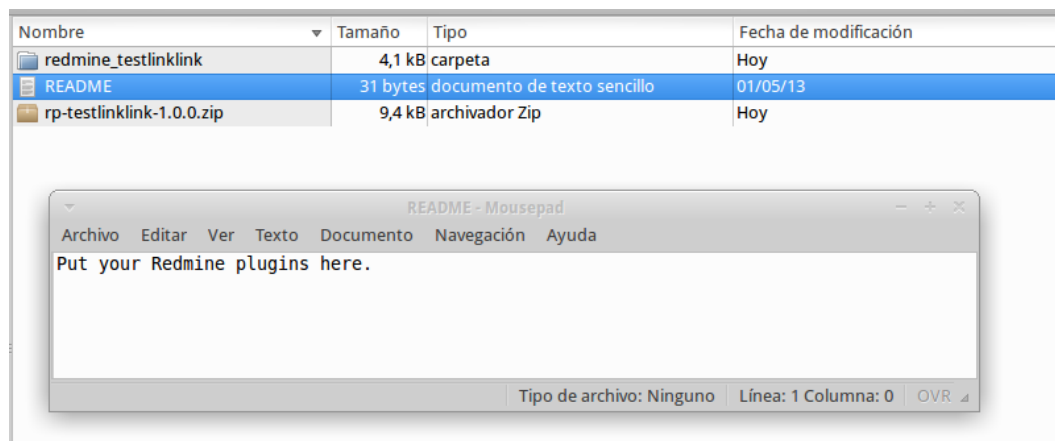

Una vez desempaquetado, reiniciamos nuestro servidor de Redmine, y accedemos a la lista de plugins desde Administracion>Extensiones y lo configuramos a nuestro gusto.

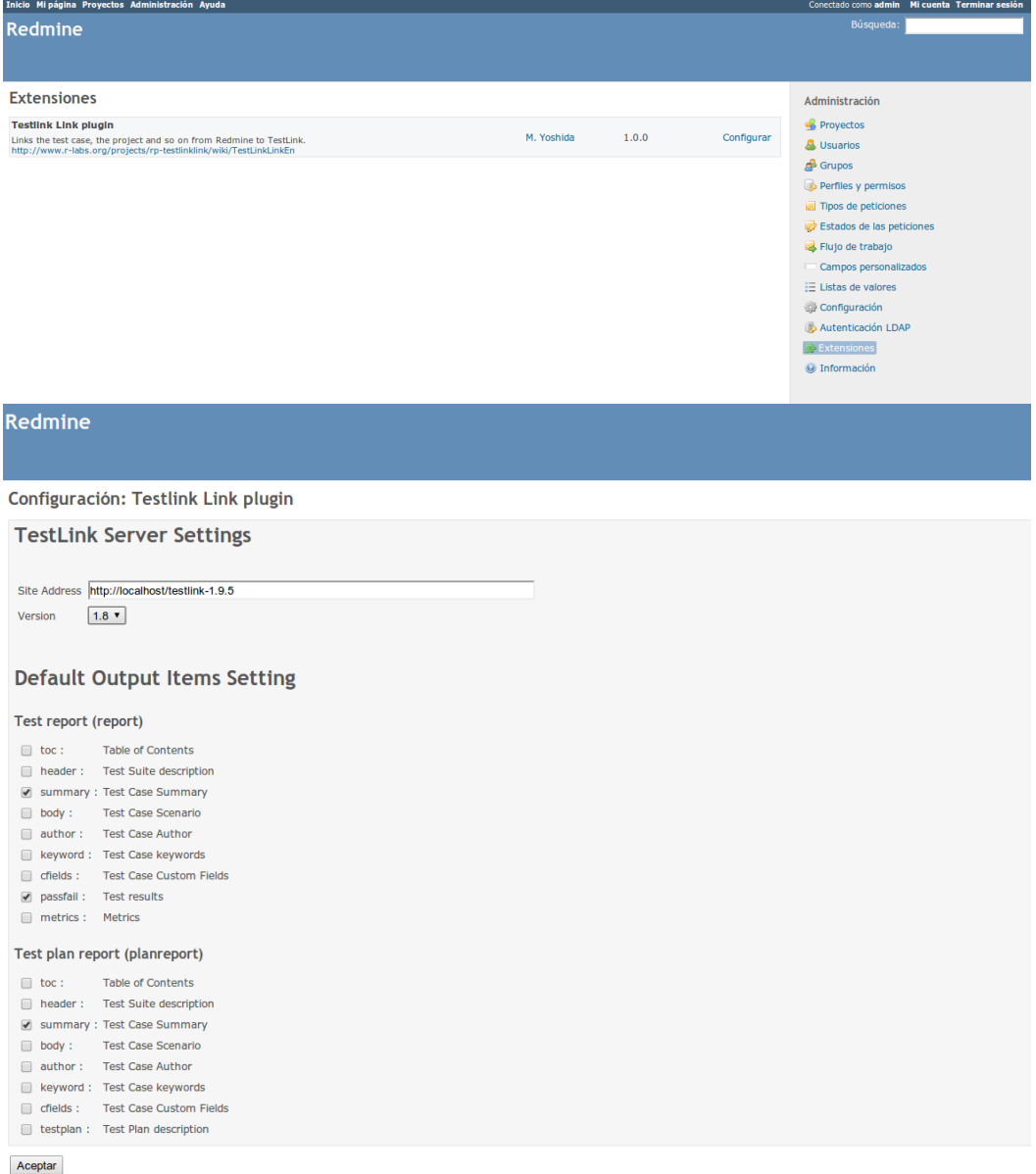

Powered by Redmine @ 2006-2013 Jean-Philippe Lang

Ahora vamos a configurar nuestro proyecto en Redmine, si no lo hicimos anteriormente, para obtener :

El identificador del proyecto, en Administración>Configuración>Proyecto checkeamos la opción "Generar Identificadores de proyecto"

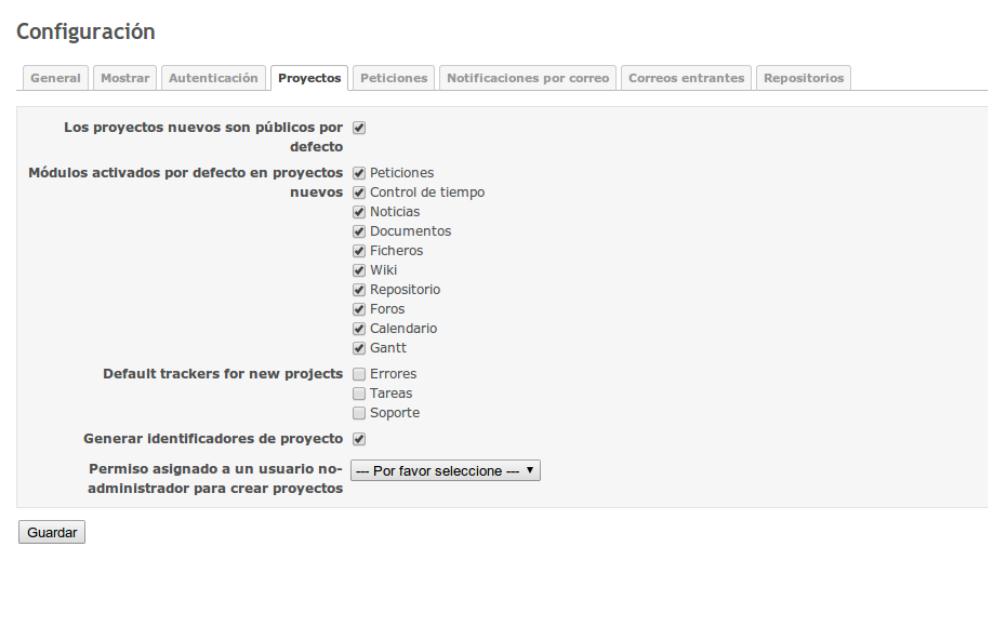

Powered by Redmine @ 2006-2013 Jean-Philippe Lang

Una clave de la Api para la configuración del Issue Tracker En Configuración>Repositorios checkeamos "Habilitar la gestión del repositorio y damos en Generar clave. La utilizaremos después, conviene copiarla ;)

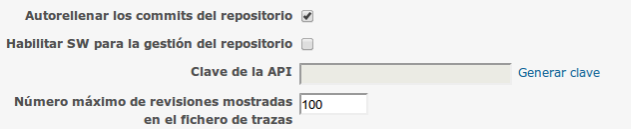

Activamos el uso de Servicio web Rest desde Configuración > Autenticación

### Configuración

General Mostrar Autenticación Proyectos Peticiones Notificaciones por correo Correos entrantes Repositorios

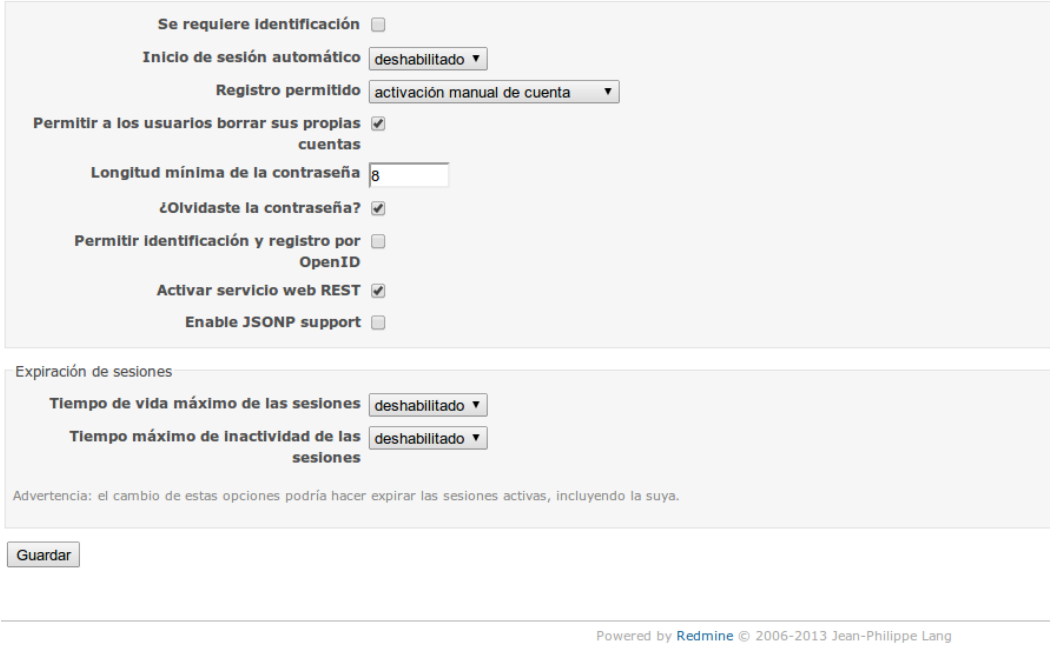

Ahora continuaremos desde TestLink.

Creamos un Issue Tracker como hicimos con Jira, pero esta vez de tipo Redmine Rest. Igualmente podemos ver un ejemplo haciendo click en Show configuration example.

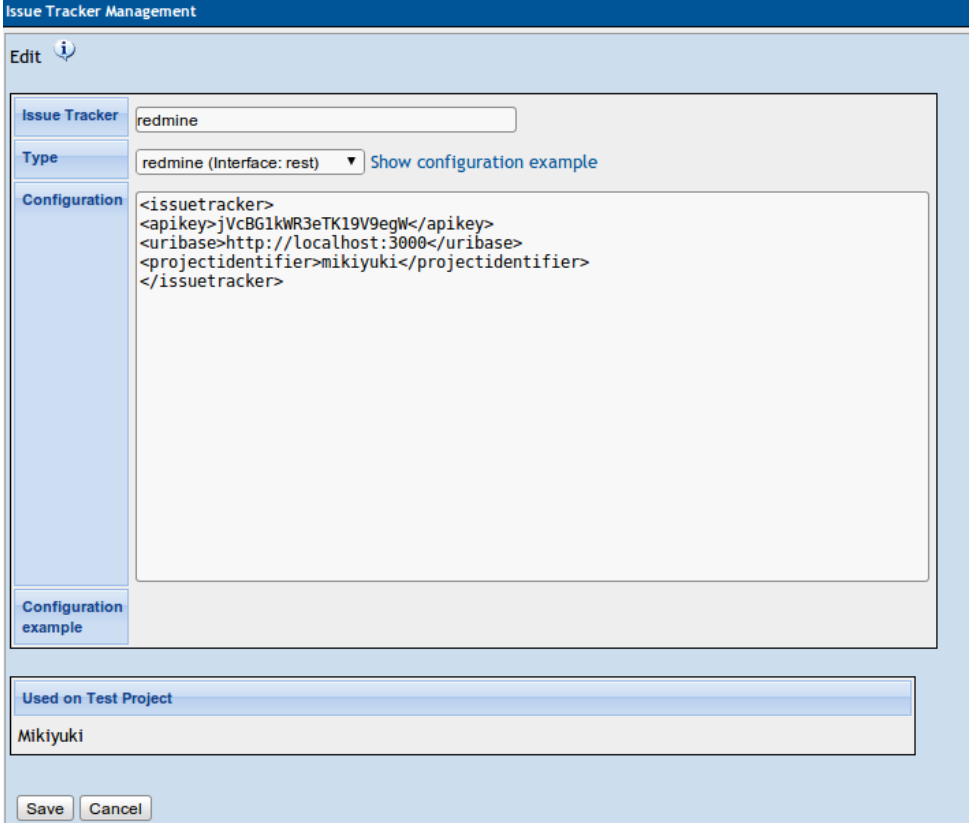

Igual que lo hacíamos con Jira lo linkeamos a un Proyecto. A la hora de ejecutar un test podemos, igual que con Jira, vincular los Issues o crear uno nuevo en Redmine.

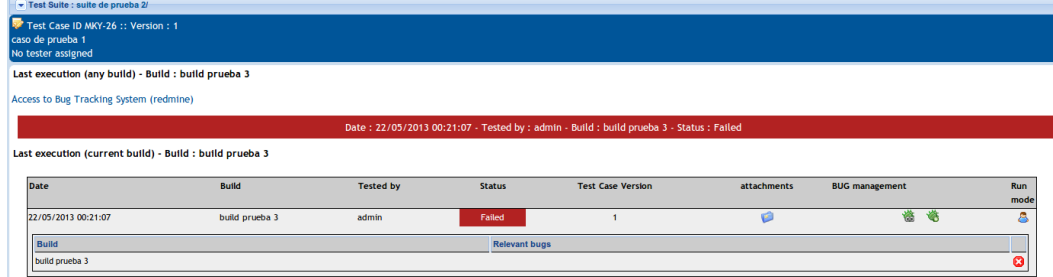

Voy a enseñaros un ejemplo de vincular a un issue ya existente:

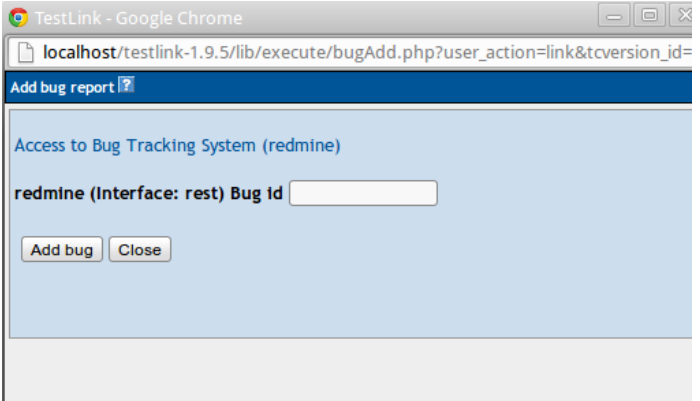

Una vez hecho esto dará un mensaje de aprovación y podremos ver en TestLink que se ha asociado a la Issue creada anteriormente en Redmine con ese id.

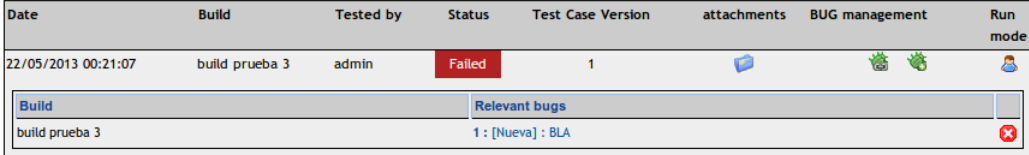

**5. Integración de Bugzilla en TestLink**

Bugzilla es una herramienta para el manejo de fallos y bug puramente dicha. Nos permite manejar el proceso del desarrollo de nuestro software mejorando la comunicación y aumentando la calidad de nuestro software. Si te interesa saber más de esta herramienta visita el tutorial que os enlacé [antes](http://www.adictosaltrabajo.com/tutoriales/tutoriales.php?pagina=debianBugzilla3.0) o visita la [página](http://www.bugzilla.org/) oficial

Para la integración de Bugzilla en TestLink seguiremos, casi a rajatabla, los mismos pasos que hicimos con Jira. De todas formas os haré un pequeño seguimiento.

Creamos nuestro fichero /cfg/bugzilla.cfg.php con la siguiente configuración:

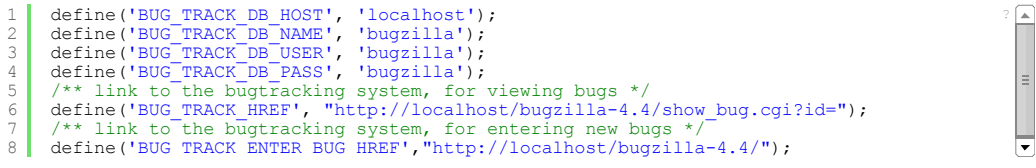

Hecho esto vamos al fichero custom config.inc.php y establecemos lo siguiente:

### \$g\_interface\_bugs='BUGZILLA';

### Lo siguiente sera crear un Issue tracker en TestLink:

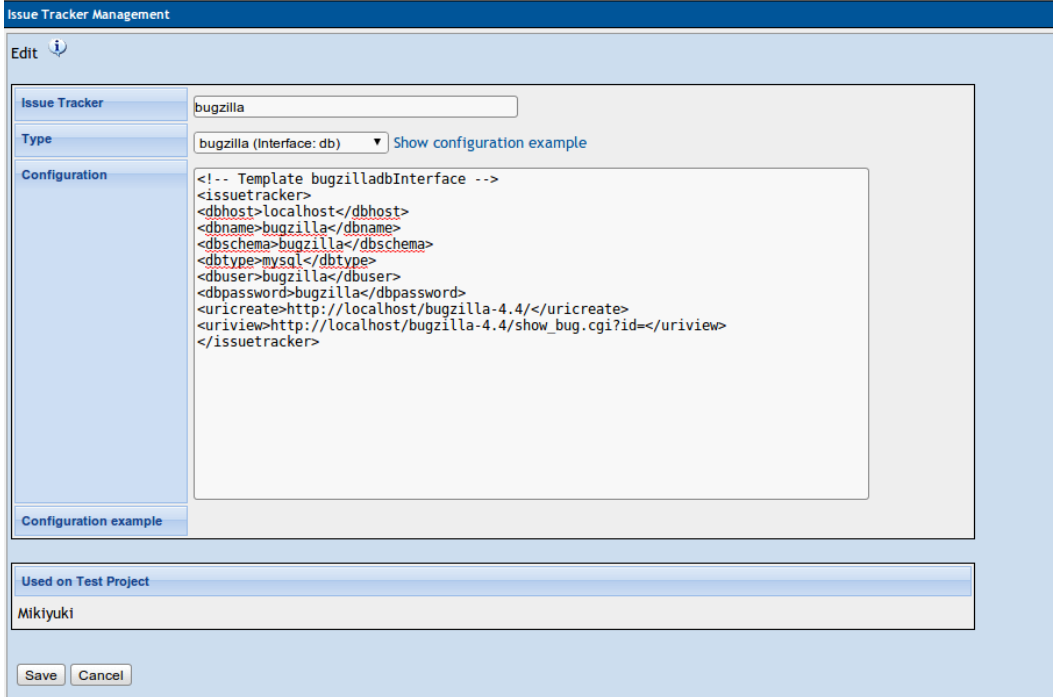

Lo asignamos a nuestro proyecto.

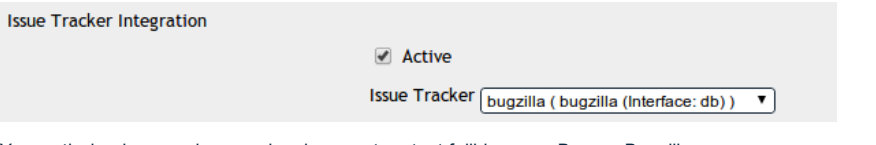

Y a partir de ahora podremos vincular nuestros test fallidos a un Bug en Bugzilla.

 $\rightarrow$ 

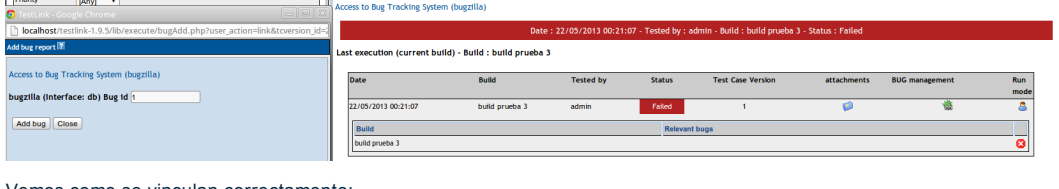

Vemos como se vinculan correctamente:

Last execution (any build) - Build : build prueba 3

Access to Bug Tracking System (bugzilla)

 $\overline{1}$  for  $\overline{1}$ 

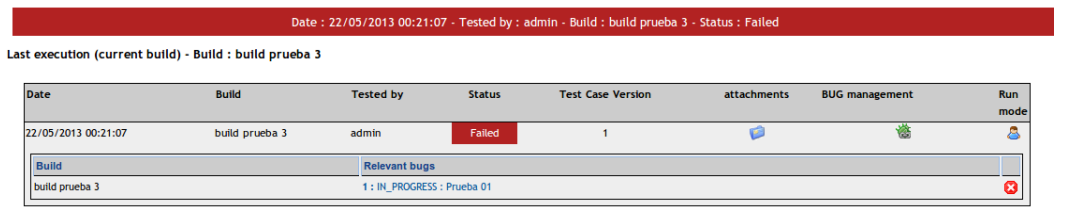

Podemos vincular varios Issues al mismo caso de prueba:

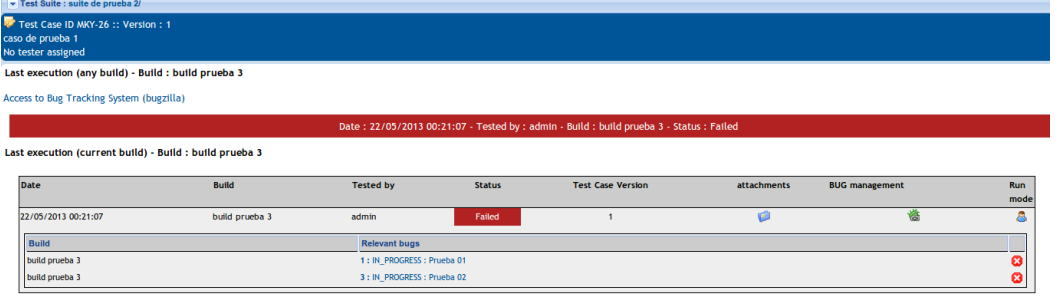

### Y el mismo Issue a varios casos de prueba:

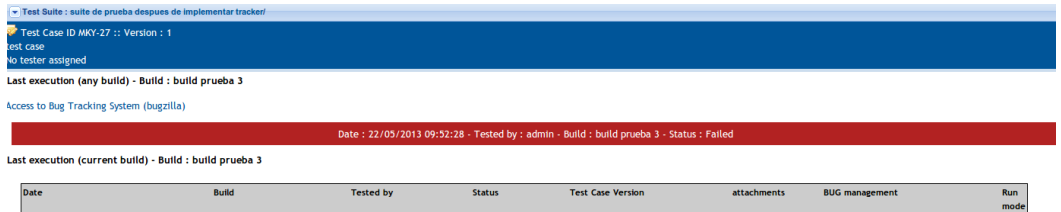

### 22/05/2013 09:52:28 build prueba 3 Build

### **6. Conclusión**

De esta manera vinculamos nuestras especificaciones del software con los problemas que hemos ido encontrando, de forma que tanto el cliente como el encargado de realizar las pruebas puede seguir una trazabilidad de los requisitos, de las pruebas y los posibles fallos. Mejorando así la calidad de nuestro software y de nuestro proyecto.

TestLink nos proporciona gran compatibilidad con nuestros Gestores de Issues, por lo que podemos trazar más nuestros proyectos, generar una documentación y un catálogo sólido de nuestras pruebas, ya sean unitarias como de aceptación.

Os recomiendo encarecidamente leer este [tutorial](http://www.adictosaltrabajo.com/tutoriales/tutoriales.php?pagina=tdd-bdd-test-de-aceptacion) sobre TDD, BDD y Pruebas de Aceptación realizado por [Daniel](http://www.adictosaltrabajo.com/usuarios/daniel-diaz-suarez) Díaz para enlazarlo con este tutorial, saber mejor de que estamos hablando, y tratar de combinar estas técnicas con las opciones que nos proporciona TestLink.

Alguna sugerencia o duda podéis comentar.

Un saludo , [Rafael.](http://www.adictosaltrabajo.com/usuarios/rafael_macias)

[Volver](http://www.adictosaltrabajo.com/tutoriales/tutoriales.php?pagina=integracionTestLink#00) al índice

### **A continuación puedes evaluarlo:**

[Regístrate](http://www.adictosaltrabajo.com/register.inc.php) para evaluarlo

### **Por favor, vota +1 o compártelo si te pareció interesante**

[Share](http://addthis.com/bookmark.php?v=250&username=xa-4bea90cb722c861e)  $\vert$  0

Anímate y coméntanos lo que pienses sobre este **TUTORIAL:**

**» [Registrate](http://www.adictosaltrabajo.com/register.php)** y accede a esta y otras ventajas **«**

**©**<br><del>மூலைய</del>ின் Esta obra está licenciada bajo licencia Creative Commons de Reconocimiento-No comercial-Sin obras derivadas 2.5